## 使用**AFP**服務

1. 進入NAS網頁操作介面, 前往系統設置→ AFP, 開啟AFP服務。

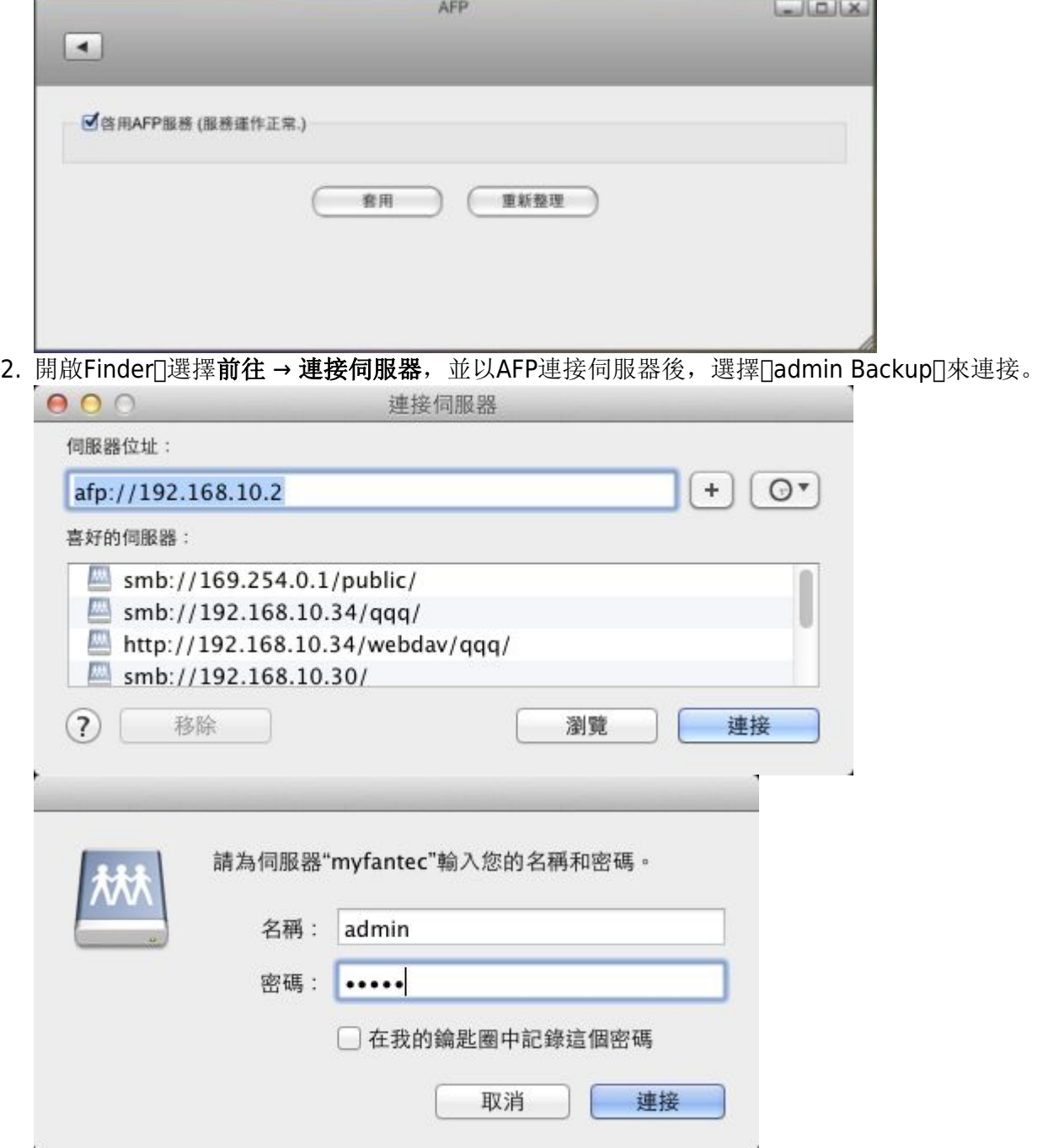

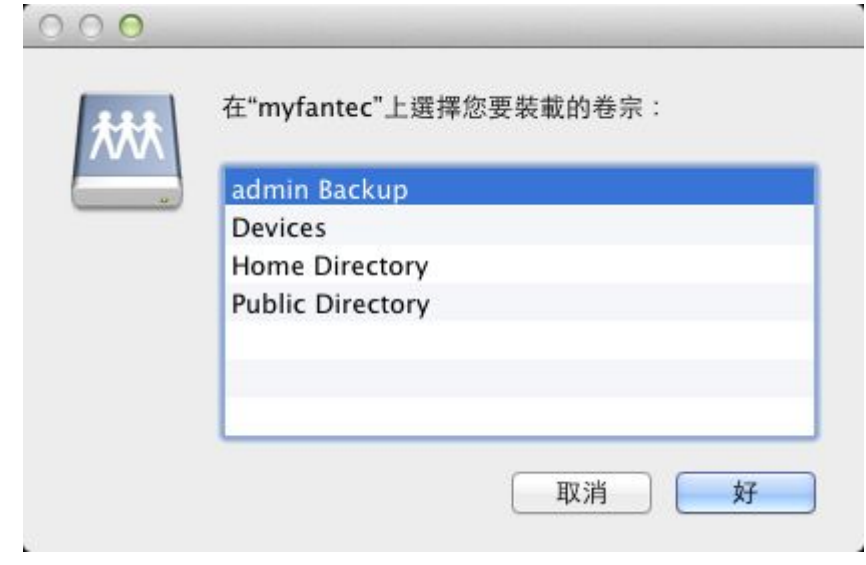

From: <http://wiki.myakitio.com/> - **MyAkitio Wiki**

Permanent link: **[http://wiki.myakitio.com/zh-tw:fm\\_afp\\_mac](http://wiki.myakitio.com/zh-tw:fm_afp_mac)**

Last update: **2013/09/06 06:50**

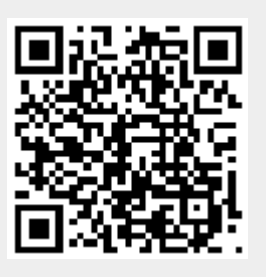